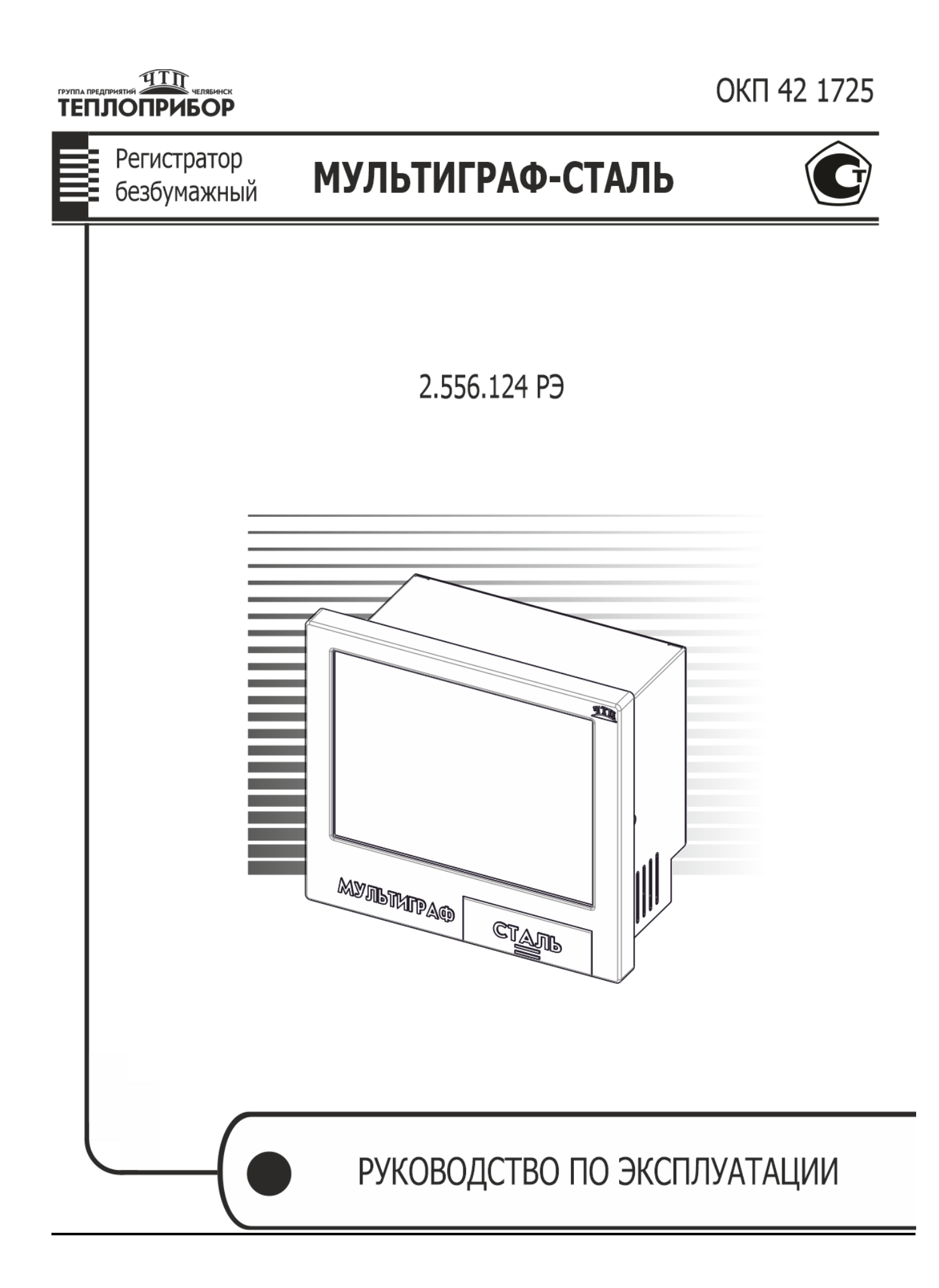

# **СОДЕРЖАНИЕ**

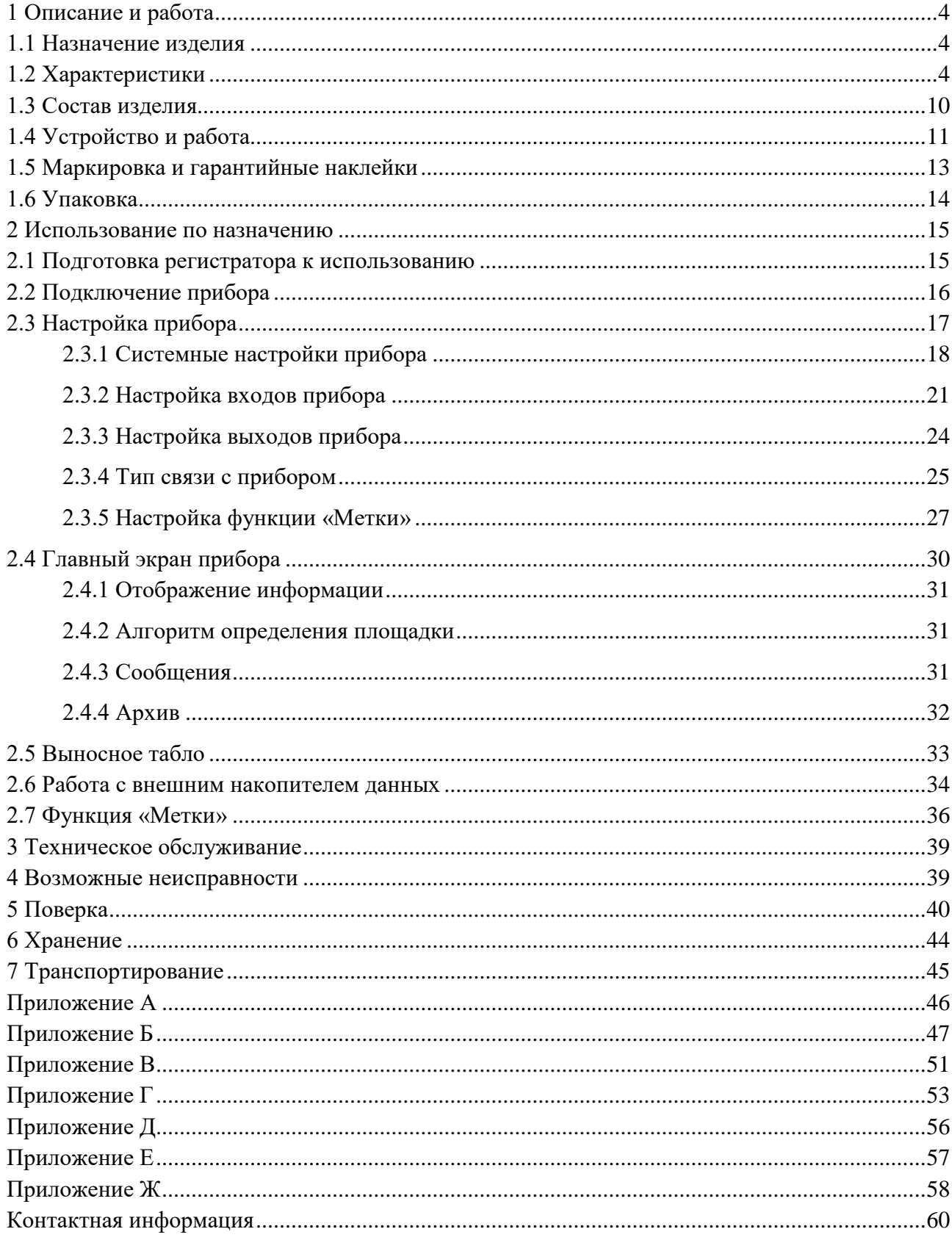

Настоящее руководство по эксплуатации распространяется на регистраторы безбумажные «Мультиграф-Сталь» (далее – регистраторы) и предназначено для изучения их устройства, принципа действия и правил эксплуатации.

В руководстве по эксплуатации приведены основные технические характеристики, принцип действия, указания по применению, правила транспортирования, хранения и другие сведения, необходимые для правильной эксплуатации регистраторов обслуживающим персоналом.

Конструкция регистраторов непрерывно совершенствуется предприятием-изготовителем, поэтому могут быть внесены незначительные отличия от приведенного в настоящем документе описания, не влияющие на работоспособность и метрологические характеристики регистраторов.

**ВНИМАНИЕ!** Перед использованием регистратора, пожалуйста, ознакомьтесь с настоящим руководством по эксплуатации. Пренебрежение мерами предосторожности и правилами эксплуатации может стать причиной травмирования персонала или повреждения оборудования!

### <span id="page-3-0"></span>**1 Описание и работа**

#### **1.1 Назначение изделия**

<span id="page-3-1"></span>Регистраторы безбумажные «Мультиграф-Сталь» предназначены для измерительного аналого-цифрового преобразования сигналов напряжения постоянного тока и сигналов от термопар.

Основным назначением прибора является определение температуры расплава металла, кислородосодержания и аналитического расчета количества алюминия и углерода. Приборы преобразуют аналоговые сигналы от первичных измерительных преобразователей технологических процессов в цифровые и, тем самым, обеспечивают контроль, регистрацию и анализ параметров жидкого металла, температуры и активности кислорода, массы раскислителя, прогнозируемых значений содержания углерода, алюминия в сталеплавильных агрегатах при выплавке различных сталей, а также воспроизводят аналоговые сигналы для контроля параметров технологических процессов и осуществления позиционного регулирования.

Конструктивно приборы представляют собой электронные устройства в металлическом корпусе с сенсорным дисплеем. С обратной стороны корпуса приборов расположены колодки для подключения электропитания, входных сигналов, цепей сигнализации, устройств, осуществляющих передачу информации по интерфейсам RS-485, Ethernet и USB. На передней панели прибора находятся разъемы для подключения USB-устройств.

Дополнительно к регистратору можно заказать выносное табло.

Пример заказа: Табло 2 2.426.004 - 1 штука.

#### <span id="page-3-2"></span>**1.2 Характеристики**

Регистраторы выпускаются в общепромышленном исполнении.

Любой прибор может иметь несколько конфигураций, отличающийся разным количеством и типом встроенных модулей, необходимых потребителю.

Все возможные конфигурации регистратора указаны в карте заказа (Приложение Д) на прибор.

1.2.1 Прибор имеет до 12 групп измерения и рассчитан на работу с входными сигналами:

– от термопар S, B, A-1 по ГОСТ Р 8.585-2001;

– от датчиков окисленности;

– от датчиков содержания углерода.

Схема внешних подключений дана в приложении Б.

1.2.2 Основной функционал прибора

1.2.2.1 Измерение температуры расплава жидкого металл с помощью термопар (ТП) S, B, A-1 по ГОСТ 6616-94 с компенсацией температуры свободных концов.

1.2.2.2 Измерение сигналов постоянного напряжения по ГОСТ 26.011-80.

1.2.2.3 Вывод процесса измерения через реле на светозвуковое табло.

1.2.2.4 Регистрация, отображение и архивирование результатов измерения и системных сообщений.

1.2.2.5 Представление результатов измерения в аналоговом и цифровом виде и отображение на видеографическом цветном дисплее.

1.2.2.6 Прибор может использоваться в составе АСУ ТП, а также для самостоятельного применения в отраслях, связанных с выплавкой металла и других отраслях для проведения высокотемпературных измерений. Обмен данными осуществляется с внешними устройствами по протоколам: Modbus RTU Slave (RS-485), Modbus TCP Slave (Ethernet).

1.2.2.7 В приборах имеется функция самодиагностики и контроля предельных значений, наглядное группирование по каналам, автоматическая обработка сигналов.

1.2.2.8 Вычисление параметров технологических процессов (температура жидких металлов (чугуна, стали, меди и др.), активность кислорода, масса раскислителя, прогнозируемые значения содержания углерода, алюминия в сталеплавильных агрегатах и т.д.) на основании полученных сигналов от первичных измерительных преобразователей.

1.2.2.9 Связь с выносным табло - индикация стадий процесса измерения и результата измерений. Табло заказывается дополнительно к прибору.

1.2.3 Аналоговые входы

1.2.3.1 Виды входных аналоговых сигналов, поступающих на приборы от первичных преобразователей, диапазоны измерений и пределы допускаемой основной приведенной погрешности измерения (У), выраженные в процентах от нормирующего значения, приведены в приложении А.

1.2.3.2 Пределы допускаемой основной приведенной погрешности измерения для входных сигналов с компенсацией температуры свободных концов  $(\gamma_{\text{th}})$ , выраженные в процентах от нормирующего значения  $(D)$ , определяются по формуле:

$$
\gamma_{\rm \scriptscriptstyle TT} = \pm \left( |\gamma| + \frac{1.0}{D} \times 100 \right) \% , \tag{1}
$$

где  $\gamma$  – пределы допускаемой погрешности в соответствии с таблицей А.1;

1,0 - предел допускаемой абсолютной погрешности термокомпенсации, °C;

 $D$  – нормирующее значение, определяемое как:

- разница между верхним и нижним пределами диапазона измерений: S, B, A-1;

- разность верхнего и нижнего пределов диапазона измерений для остальных входных сигналов.

1.2.3.3 Пределы допускаемой дополнительной погрешности измерения и преобразования приборов при изменении окружающей температуры от нормальных условий на каждые 10 °С не должны превышать пределов допускаемой основной погрешности.

Нормальные условия определяются следующими параметрами:

– температура окружающего воздуха  $(20 \pm 2)$  °C;

– относительная влажность воздуха от 30 до 80 %;

– атмосферное давление от 86 до 106 кПа;

– напряжение питания сети переменного напряжения от 115 до 242 В;

– частота тока питания  $(50 \pm 1)$  Гц;

– коэффициент высших гармоник не более 5 %;

– отсутствие вибрации, тряски и ударов, влияющих на работу приборов.

1.2.4 Дискретные выходы

В составе регистратора могут быть включены 2 типа дискретных выходов: релейные выходы (электромагнитные реле), а также модуль со слаботочными твердотельными реле и оптосимисторными выходами. Схемы подключения представлены в приложении Б, таблицы Б.2, Б.3.

1.2.4.1 Дискретные (электромагнитные реле) выходы регистратора могут использоваться для управления внешним оборудованием, сигнализации либо регулирования. Модуль дискретных выходов может быть установлен согласно карте заказа.

В состав прибора могут включаться модули электромагнитных реле с переключающими контактами.

Суммарное количество каналов может быть: 8, 16, 24, 32.

Коммутируемая нагрузка включает в себя следующие параметры:

– переменный ток: 230 В, 3 А;

– постоянный ток: 50 В, 300 мА.

При коммутации реактивной нагрузки надежность электрической коммутации может снижаться от указанных значений многократно в зависимости от значений индуктивности нагрузки и напряжения в момент коммутации вследствие образования электрической дуги между контактами в момент коммутации.

Для увеличения срока службы контактов реле при коммутации индуктивной нагрузки рекомендуется применять дополнительные защитные цепи, снижающие выбросы напряжения при размыкании контактов.

1.2.4.2 Дискретные выходы со слаботочными реле и оптосимисторами

Данные дискретные выходы реализованы на модуле слаботочных реле и модуле оптосимисторных выходов и могут использоваться для управления внешним оборудованием, сигнализации либо регулирования.

В состав прибора могут включаться до четырех слотов со слаботочными релейными и оптосимисторными выходами. Количество слаботочных реле в одном слоте – 3, оптосимисторных выходов – 3.

Параметры коммутируемой нагрузки:

– переменный ток 250 В, 200 мА для слаботочных релейных выходов;

– переменный ток 400 В, 1,5 А для оптосимисторных выходов.

1.2.5 Анализ стали

1.2.5.1 Пределы измеряемых прибором входных сигналов:

– от датчиков температуры и окисленности (см. приложение Е);

– от датчиков содержания углерода определяется расчетным способом.

1.2.5.2 Пределы вычисляемых прибором значений активности кислорода от 0,0000 до 0,9999% (9999 ppm) с дискретностью 0,0001% (1 ppm). Формулы расчета приведены в приложении Ж.

#### 1.2.6 Источники питания

Регистратор в своем составе имеет встроенный источник стабилизированного напряжения  $(24 \pm 2, 4)$  В с номинальным током нагрузки 200 мА с функцией защиты от перегрузки и короткого замыкания.

1.2.7 Хранение данных может осуществляться во внутренней памяти или на SD-карту объемом 16 Гбайт.

Базовая память регистратора составляет около 384 МБ, что позволяет записать более 300 тысяч результатов измерений.

SD-карта устанавливается заводом-изготовителем и может быть выбрана опционально согласно карте заказа (Приложение Д). Перенос данных на ПК осуществляется посредством USBнакопителя.

1.2.8 Архив организован в виде кольцевого буфера.

1.2.9 Интерфейсы

1.2.9.1 Приборы имеют возможность подключения интерфейсов: USB, Ethernet, RS-485. Использование последовательных интерфейсов позволяет организовать обмен данными с удаленной ЭВМ. Длина линии связи при использовании: USB – до 3 м, RS-485 – до 1000 м, Ethernet – до  $100$  м.

Интерфейсы подключения определяются согласно карте заказа.

Схема подключения приборов по представленным интерфейсам приведена в Приложении Б, рисунок Б.6.

1.2.9.2 Для связи с выносным табло прибор имеет аналоговые выходы, необходимые для передачи информации по интерфейсу ИРПС.

К регистратору можно подключить до четырех выносных табло. Для подключения табло к регистратору использовать медный провод с сечением, не превышающим 0,75 мм.кв. Сопротивление нагрузки соединительной линии между прибором Мультиграф-Сталь и табло должно быть не более 500 Ом.

Схема подключения указана в приложении Б, рисунок Б.7.

1.2.10 Электропитание регистратора

Питание приборов осуществляется от сети переменного тока напряжением от 187 до 242 В с частотой 50/60 Гц в соответствии с требованиями ГОСТ 29322-2014 (IEC 60038:2009) «Напряжения стандартные».

Заземление прибора при подключении к сети **ОБЯЗАТЕЛЬНО**. Заземление осуществляется через контакт «PE» разъема питания прибора.

1.2.11 Электрическая изоляция

1.2.11.1 Электрическая изоляция цепей прибора, указанных в таблице 1, при температуре  $(23 \pm 5)$  °C выдерживает в течение 1 мин испытательное напряжение практически синусоидального переменного тока частотой 50 Гц.

Таблица 1 – Электрическая изоляция цепей прибора

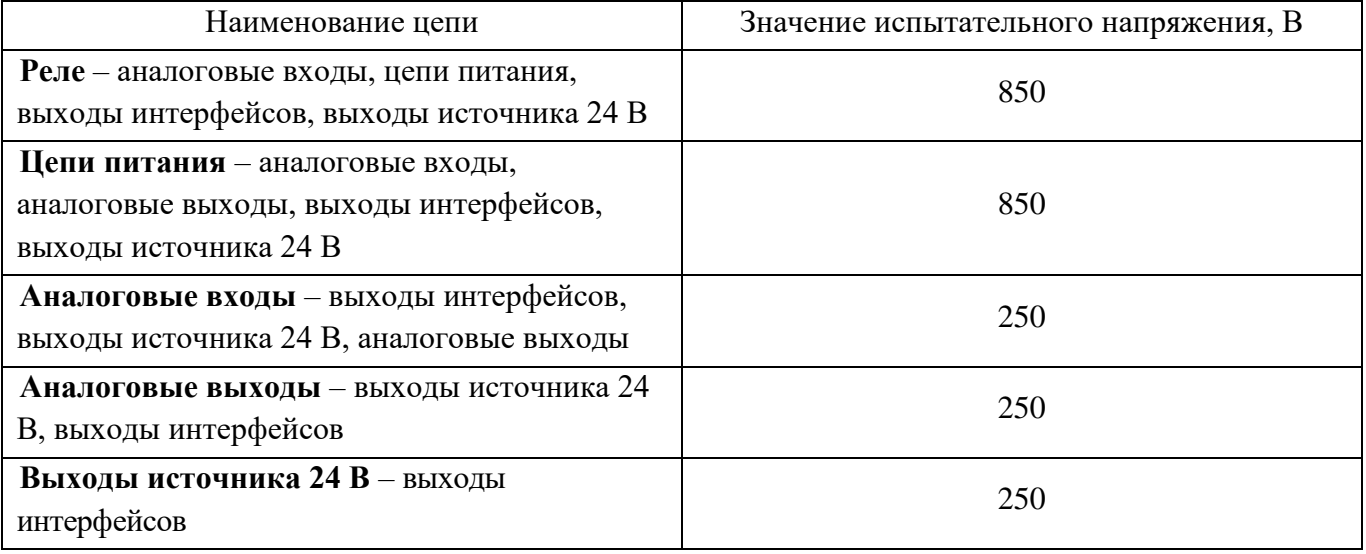

1.2.11.2 Электрическое сопротивление изоляции цепей прибора между цепями, указанными в таблице 1, при температуре  $(23 \pm 5)$  °C не менее 50 МОм.

1.2.11.3 Электрическое сопротивление между зажимом защитного заземления прибора и каждой доступной для прикосновения металлической токоведущей частью прибора, которая может оказаться под напряжением, не более 0,1 Ом.

1.2.12 Сопротивление входных цепей регистратора

При входном сигнале постоянного напряжения или от термопар – не менее 1 МОм.

1.2.13 Приборы сохраняют свои характеристики при:

– воздействии внешнего постоянного или переменного магнитного поля частотой 50 Гц и напряженностью до 400 А/м;

– отключении напряжения питания на время не более 20 мс.

1.2.14 Максимальная разность потенциалов между каналами прибора 500 В постоянного или переменного напряжения.

1.2.15 Степень защиты приборов «Мультиграф-Сталь» по ГОСТ 14254-96:

– с фронтальной стороны – IP54;

– с обратной стороны – IP20.

1.2.16 Условия эксплуатации приборов:

– температура окружающей среды от минус 10 до плюс 50 °С;

– относительная влажность воздуха от 30 до 80 %;

– атмосферное давление  $86,0 - 106,0$  кПа  $(645 - 795$  мм рт.ст.).

1.2.17 Приборы выдерживают без повреждений воздействие вибраций с параметрами: амплитуда 0,075 мм, ускорение 9,8 м/с<sup>2</sup>, частота от 10 до 150 Гц.

1.2.18 Приборы в транспортной таре выдерживают без повреждений воздействие относительной влажности воздуха ( $95 \pm 3$ ) % при температуре 35 °C.

1.2.19 Приборы в транспортной таре выдерживают без повреждений воздействие  $1000 \pm 10$ ударов с пиковым ударным ускорением 98 м/с<sup>2</sup>, длительность 16 мс.

1.2.20 Приборы в транспортной таре выдерживают без повреждений воздействие температур от минус 20 до плюс 50 ºС.

1.2.21 Габаритные размеры приборов, не более указанных в приложении В.

1.2.22 Масса прибора, не более указанных в приложении В.

1.2.23 Максимальная мощность, потребляемая приборами при номинальном напряжении питания: не более 50 В·А.

1.2.24 Средняя наработка прибора на отказ не менее 50 000 ч для условий по п. 1.2.16. Критерием отказа является несоответствие прибора требованиям пп. 1.2.3.2, 1.2.3.3.

1.2.25 Средний срок службы приборов не менее 10 лет.

#### <span id="page-9-0"></span>**1.3 Состав изделия**

1.3.1 Составные части прибора «Мультиграф» представлены на рисунке 1.1.

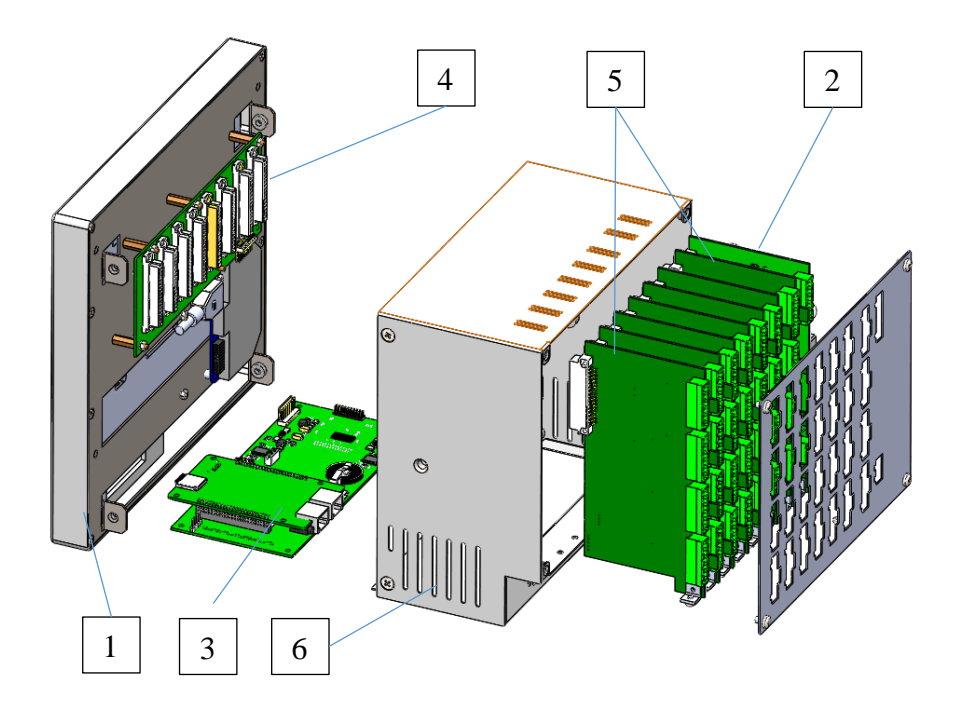

Рисунок 1.1 – Составные части прибора «Мультиграф»

На рисунке 1.1:

- 1) LCD модуль в составе с сенсорным дисплеем;
- 2) плата питания;
- 3) вычислительный модуль;
- 4) кросс-плата;
- 5) модули ввода-вывода аналоговых и/или дискретных сигналов в зависимости от исполнения (для гнезда с первого до шестого);
- 6) корпус.

Сечения подключаемых проводов:

- RS-485 и аналоговые входы: максимально 1,5 мм<sup>2</sup> (винтовые зажимы);
- сеть: максимально 2,5 мм<sup>2</sup> (винтовые зажимы);
- реле: максимально 2,5 мм<sup>2</sup> (винтовые зажимы).

## <span id="page-10-0"></span>**1.4 Устройство и работа**

1.4.1 Элементы отображения и управления

1.4.1.1 Устройство элементов отображения и управления прибора «Мультиграф-Сталь» показано на рисунке 1.2, в таблице 2 приведены рабочие функции элементов управления.

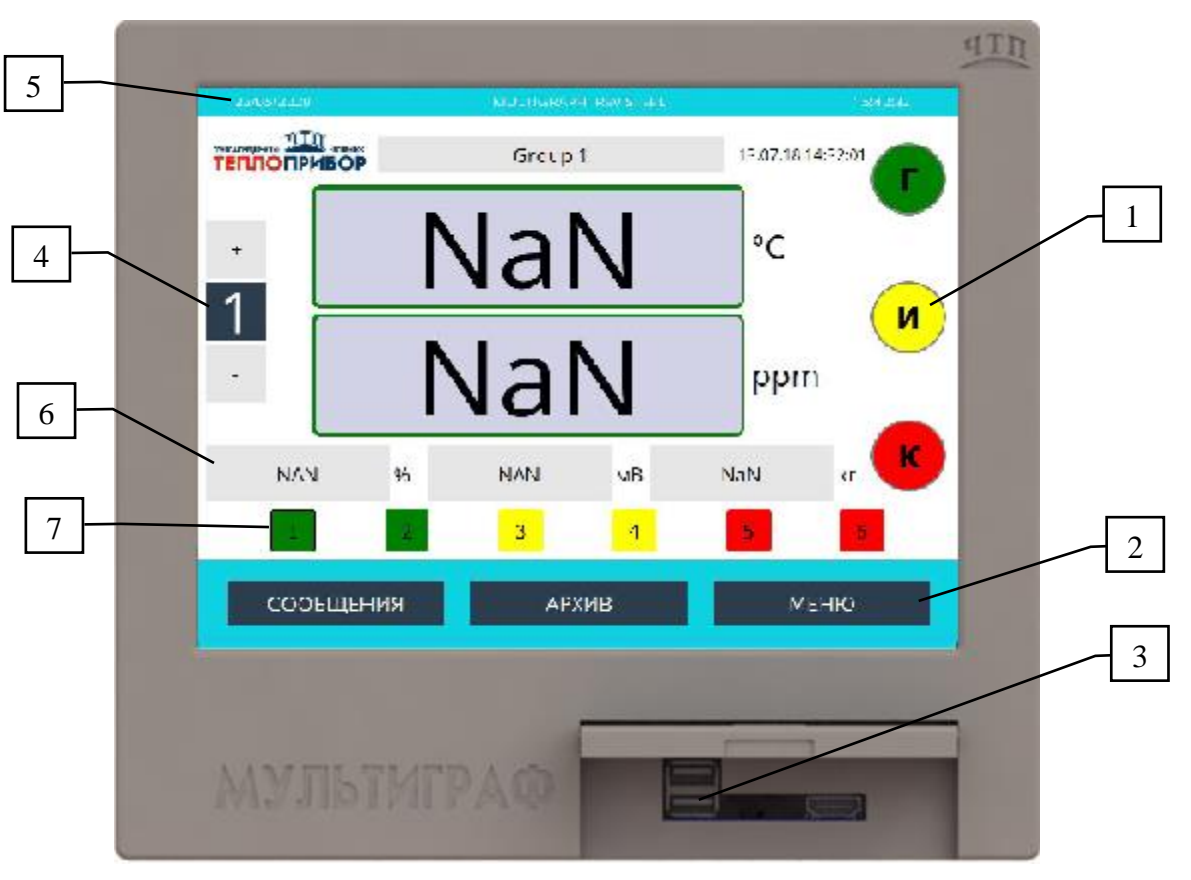

Рисунок 1.2 – Индикация прибора регистратора

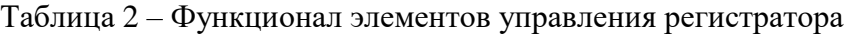

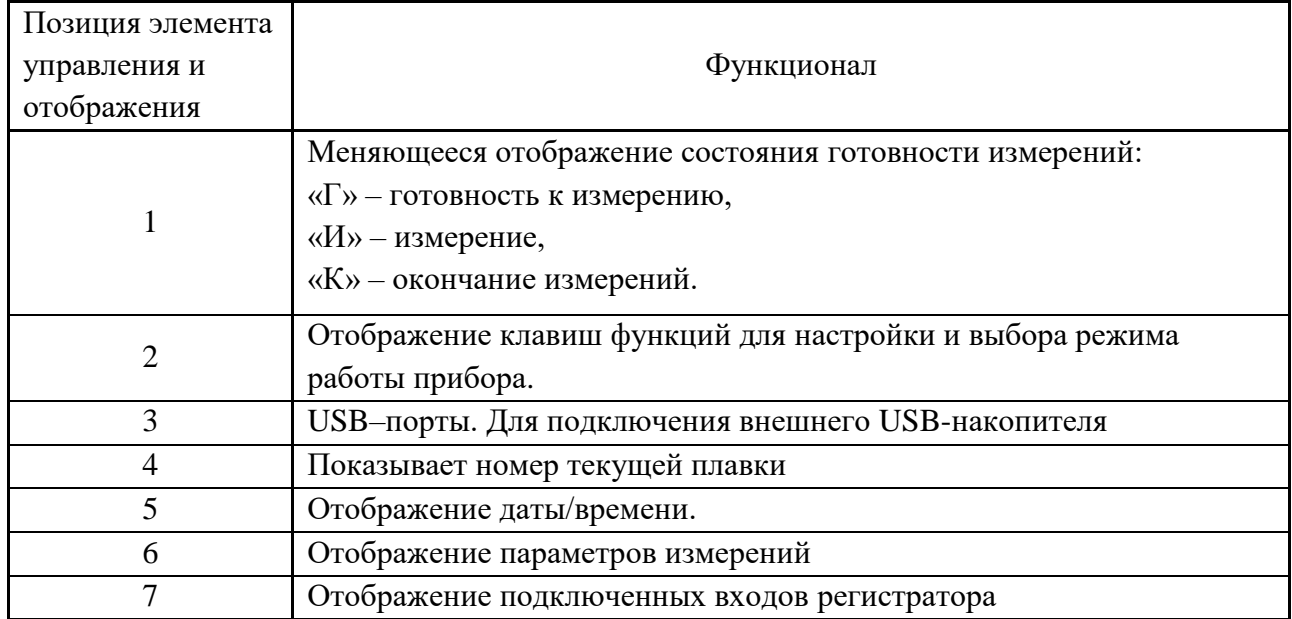

1.4.1.2 Для ввода текста и цифр имеется виртуальная клавиатура (рисунок 1.3). Она открывается автоматически при нажатии на изменяемое значение.

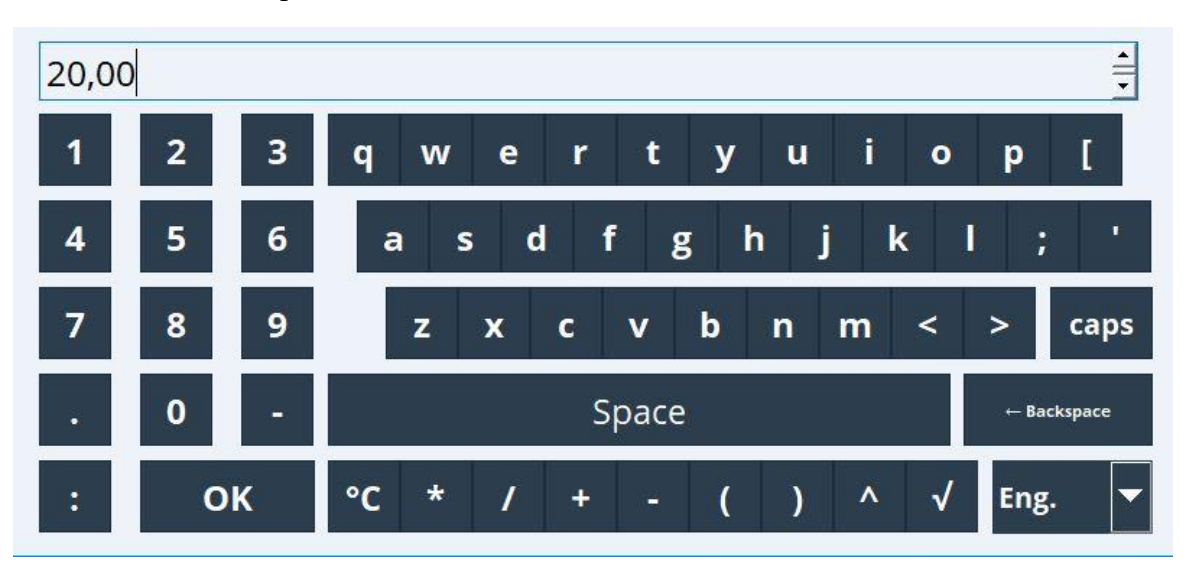

Рисунок 1.3 – Виртуальная клавиатура

1.4.1.3 Внешний вид и габариты регистратора приведен в приложении В.

1.4.2 Элементы табло

1.4.2.1 Для отображения информации используется цветной широкоэкранный TFT монитор с диагональю 256 мм (10,4 дюйма), разрешением 1024х768 пикселей и сенсорным управлением.

1.4.2.2 Число отображаемых цветов дисплея: 16,7 млн.

1.4.2.3 Максимальный диапазон угла обзора  $\pm 50^{\circ}$  во все направления от средней оси экрана.

1.4.2.4 Цвет фона экрана белый.

1.4.2.5 Отображение результатов последнего измерения. Кроме того, правая часть экрана используется для цветовой индикации.

1.4.3 Сохранение данных

1.4.3.1 Результаты измерений сохраняются во внутренней памяти или на SD-карту.

1.4.3.2 Настройки сохраняются во внутренней энергонезависимой памяти, защищенной от пропадания питания в сети.

1.4.3.3 При сохранении результатов измерений на SD-карту данные еще долго остаются в памяти прибора и их можно снова экспортировать. SD-карта устанавливается предприятиемизготовителем и не имеет возможности извлечения без вскрытия регистратора.

1.4.3.4 В приборе организовано кольцевое архивирование данных.

1.4.3.5 Поддерживаемые размеры SD-карт: до 16 ГБайт.

1.4.3.6 Поддерживаемые типы USB-накопителей: до 32 ГБайт.

1.4.3.7 В приборе существуют различные функции для контроля его состояния, такие как: функции контроля установки со счетчиком рабочих часов, контролем калибровки, контролем замены устройства памяти и другие.

1.4.4 Дистанционное управление, связь

1.4.4.1 Приборы всех исполнений имеют USB-интерфейс на лицевой стороне и Ethernetинтерфейс на обратной стороне. При наличии опции приборы могут иметь RS-485-интерфейс на обратной стороне.

1.4.4.2 Прибор позволяет вводить параметры и архивировать настройки при помощи USBнакопителя.

#### **1.5 Маркировка и гарантийные наклейки**

<span id="page-12-0"></span>1.5.1 На корпусе прибора имеется табличка, где указаны товарный знак предприятияизготовителя, условное обозначение прибора, знак утверждения типа средств измерений, напряжение и частота питания, потребляемая мощность, порядковый номер прибора и год выпуска.

1.5.2 На задней стенке корпуса прибора нанесены обозначения разъемов и клемм для внешних подключений, обозначение клеммы защитного заземления (см. приложение Б).

1.5.3 На транспортной таре нанесены манипуляционные знаки: «Хрупкое. Осторожно», «Верх», по ГОСТ 14192-96.

1.5.4 На картонной таре нанесено:

– товарный знак предприятия-изготовителя;

– наименование и обозначение прибора;

– порядковый номер по системе нумерации предприятия-изготовителя;

– дата упаковывания;

– надпись: «Сделано в России».

1.5.5 На регистраторе наносятся гарантийные наклейки на предприятии-изготовителе. При обнаружении повреждений или отсутствии гарантийных наклеек прибор лишается гарантийного обслуживания в срок, установленный предприятием-изготовителем.

#### **1.6 Упаковка**

<span id="page-13-0"></span>1.6.1 Упаковка регистратора обеспечивает его сохранность при хранении и транспортировании.

1.6.2 Консервация обеспечивается помещением регистратора в чехол из полиэтиленовой пленки или упаковочной бумаги.

1.6.3 Вариант внутренней упаковки ВУ-0 вариант защиты В3-0 по ГОСТ 9.014-78.

Приборы упакованы в потребительскую картонную тару, а затем может упаковываться в ящики типа IV (на 16 планках, с применением фанеры или древесноволокнистой плиты во всех щитах) или VI (на 24 планках, с применением фанеры или древесноволокнистой плиты во всех щитах, с дном и крышкой, перекрывающими торцовые и боковые стенки) по ГОСТ 5959-80. Тара изготавливается по чертежам предприятия-изготовителя, утвержденным в установленном порядке.

1.6.4 В каждое грузовое место вложен упаковочный лист, содержащий следующие данные:

- наименование и обозначение прибора;
- количество приборов;
- порядковые номера по системе нумерации предприятия-изготовителя;
- количество мест в партии;
- дата упаковывания;
- подпись и штамп ответственного за упаковывание.

1.6.5 Упаковывание приборов проводится в закрытых вентилируемых помещениях при температуре воздуха от 15 до 40°С и относительной влажности до 80 %. При этом в воздухе отсутствуют вредные и агрессивные примеси.

## <span id="page-14-0"></span>**2 Использование по назначению**

#### <span id="page-14-1"></span>**2.1 Подготовка регистратора к использованию**

2.1.1 Меры безопасности

2.1.1.1 При работе с прибором опасным производственным фактором является повышенное напряжение в электрической цепи, замыкание которой может произойти через тело человека.

При эксплуатации прибора и при его периодических проверках следует соблюдать «Правила технической эксплуатации электроустановок» (ПТЭ) и «Правила техники безопасности при эксплуатации электроустановок потребителей» (ПТБ).

2.1.1.2 **ВНИМАНИЕ!** ПОДКЛЮЧЕНИЕ ВНЕШНИХ ЦЕПЕЙ ПРИБОРА СЛЕДУЕТ ПРОИЗВОДИТЬ ТОЛЬКО ПРИ ОТКЛЮЧЕННОМ НАПРЯЖЕНИИ ПИТАНИЯ.

2.1.1.3 **ВНИМАНИЕ!** ПРИ РАБОТЕ ПРИБОРА ЗАЖИМ ЗАЩИТНОГО ЗАЗЕМЛЕНИЯ ДОЛЖЕН БЫТЬ ПОСТОЯННО ЗАЗЕМЛЕН.

Зажим имеет маркировку  $\frac{1}{\sqrt{2}}$ .

2.1.1.4 Перед подключением питания сравнить подаваемое напряжение с указанным на табличке.

2.1.2 Установка и подключение должны производиться квалифицированными специалистами.

Недопустимо использовать прибор при температуре и относительной влажности, отличающейся от указанной в пункте 1.2.16, в присутствии проводящей пыли и агрессивных газов.

2.1.3 Для установки в щите прибор фиксируется кронштейнами, входящими в комплект поставки. Габаритные размеры и вырез в щите указаны в приложении В.

2.1.4 Располагать приборы в ряд (вертикально друг над другом) допускается только при соблюдении расстояния между приборами не менее 7 мм.

2.1.5 Располагать приборы в ряд (горизонтально) допускается без каких-либо отступов.

2.1.6 Для обеспечения безопасной работы прибора обязательно заземление прибора, которое производится присоединением к предназначенному для этого зажиму заземленного медного провода сечением  $2-3$  мм<sup>2</sup>.

**ВНИМАНИЕ!** НЕСОБЛЮДЕНИЕ ПРАВИЛ МОЖЕТ ПРИВЕСТИ К НЕВЕРНОМУ ФУНКЦИОНИРОВАНИЮ ПРИБОРА И ВЫХОДУ ПРИБОРА ИЗ СТРОЯ.

#### <span id="page-15-0"></span>**2.2 Подключение прибора**

2.2.1 Подключение прибора к сети питания

Подключение прибора к сети питания (контакты L-фаза и N-ноль) производится в соответствии со схемой подключения (см. приложение Б) проводами сечением не более 2,5 мм<sup>2</sup>.

Первыми к прибору необходимо подключить первичные преобразователи, а затем сетевой кабель. После подключения прибора к сети его необходимо прогреть в течение 0,5 ч.

Для предохранения проводов от механических повреждений следует прокладывать их в гибких металлических шлангах или трубах, которые должны быть надежно заземлены.

2.2.2 Подключение первичных преобразователей

2.2.2.1 Термопары подключаются к прибору компенсационными проводами соответствующей НСХ. Допускается подключать термопары термокомпенсационными проводами в соответствии с таблицей 3. Не допускается подключать термопары (кроме типа В) к прибору медными проводами, так как в показания прибора будет введена значительная погрешность.

![](_page_15_Picture_194.jpeg)

Таблица 3 **–** Типы термокомпенсационных проводов и термопар

Адреса приобретения компенсационных проводов:

![](_page_15_Picture_195.jpeg)

Примечание – Если нужны более точные измерения то, в зависимости от диаметра и марки компенсационных проводов необходима коррекция прибора при измерении с термопарой.

2.2.2.2 Линия связи прибора с первичным преобразователем должна быть помещена в стальные шланги или трубы отдельно от силовой линии. Шланги или трубы должны быть надежно заземлены.

#### **2.3 Настройка прибора**

<span id="page-16-0"></span>В приборе реализовано разделение доступна к настройкам в зависимости от пользователя. По умолчанию в приборе доступны следующие пользователи:

«ОБЫЧНЫЙ» – данному пользователю доступны только настройки каналов, групп и режима отображения. Данный пользователь доступен сразу при входе в меню и не требует пароля.

«ЭКСПЕРТ» – данному пользователю доступны все виды настроек, и он предназначен для опытных пользователей и обслуживающего персонала.

## **Пароль по умолчанию от пользователя «ЭКСПЕРТ»** – **0000, пароль можно изменить в случае необходимости.**

По умолчанию настройки каналов и приложения не защищены от изменения обычным пользователем.

Для блокировки/разблокировки настроек каналов необходимо выбрать пункт «Меню»  $\rightarrow$ «Настройки» → «Заблокировать/Разблокировать настройки каналов» в режиме пользователя с необходимыми разрешениями (например, «ЭКСПЕРТ»)

Настройки приложения перестают быть доступными для изменения обычным пользователем при добавлении хоть одного пользователя.

Когда какие-либо настройки заблокированы, пользователю будет доступен только просмотр этих настроек. При попытке сохранить изменения будет запрошен пароль от любого пользователя с необходимыми разрешениями (например, «ЭКСПЕРТ»).

В приборе есть возможность добавлять пользователей с различными разрешениями (см. п. 2.3.1.3).

Для смены пользователя необходимо в меню нажать на имя текущего пользователя в левом нижнем углу меню («ОБЫЧНЫЙ» после открытия меню) и ввести пароль на появившейся клавиатуре.

Настройка прибора осуществляется при первом включении, и, при необходимости, при корректировке необходимых значений в процессе эксплуатации прибора.

При эксплуатации ранее настроенного устройства сразу начинается процесс измерения в соответствии с выбранными настройками, на экране отображаются значения настроенных групп.

Структура меню представлена на рисунке 2.1.

![](_page_17_Figure_1.jpeg)

Рисунок 2.1 – Структура меню прибора

## **2.3.1 Системные настройки прибора**

<span id="page-17-0"></span>Системные настройки доступны для изменения пользователям с определенными разрешениями (например, «ЭКСПЕРТ»), исключением является настройка яркости экрана.

2.3.1.1 Настройка яркости экрана

Данная настройка позволяет, в зависимости от освещенности помещения, в котором расположен прибор, менять яркость для комфортной работы оператора (рис. 2.2).

![](_page_17_Figure_7.jpeg)

Рисунок 2.2 – Настройки яркости экрана

Для доступа к настройке необходимо выбрать пункт «Меню»  $\rightarrow$  «Настройка»  $\rightarrow$  «Система»  $\rightarrow$  «Регулировка яркости» и выбрать необходимую для работы яркость дисплея в диапазоне от 10 % до 100 %.

2.3.1.2 Настройка даты и времени

Для установки даты и времени необходимо выбрать пункт «Меню»  $\rightarrow$  «Настройка»  $\rightarrow$ «Система» → «Установка даты и времени».

Оператор может настроить удобный формат даты и времени посредством выбора типа отображения в полях «Формат даты» и «Формат времени» (рис. 2.3).

Для установки измененных настроек, нажать клавишу «Установить». Для выхода из меню нажать клавишу «Назад».

![](_page_18_Picture_89.jpeg)

Рисунок 2.3 – Настройка даты/времени

#### 2.3.1.3 Работа с пользователями

В приборе (начиная с версии ПО 1.178S) есть возможность добавлять/удалять пользователей, изменять пароль и имя уже существующего пользователя, удалять пользователей и устанавливать различные разрешения (рис. 2.4). Для доступа к настройке необходимо выбрать пункт «Меню»  $\rightarrow$ «Настройка» → «Система» → «Безопасность».

![](_page_19_Picture_110.jpeg)

Рисунок 2.4 – Работа с пользователями

Для пользователя «ЭКСПЕРТ» доступно только изменение пароля. По умолчанию установлен пароль – 0000. Рекомендуется после окончания настройки прибора добавить ещё одного пользователя с разрешением «Настройки уровня доступа» и изменить стандартный пароль для пользователя «ЭКСПЕРТ».

Любому пользователю можно задать следующие разрешения:

- 1) Настройка каналов данное разрешение позволяет изменять настройки любых входов и выходов
- 2) Настройка уставок данное разрешение позволяет добавлять/удалять/изменять предельные значения/уставки прибора.
- 3) Системные настройки данное разрешение позволяет изменять дату и время, настройки сети Ethernet, настройки Modbus, отправлять команду Modbus устройству.
- 4) Настройки отображения данное разрешение позволяет добавлять/изменять/удалять группы и мнемосхемы и изменять режим отображения.
- 5) Моделирование данное разрешение позволяет производить ручное переключение реле в пункте меню «Диагностика» → «Моделирование» в целях проверки
- 6) Настройки уровня доступа данное разрешение позволяет добавлять/изменять/удалять пользователей.

2.3.1.4 Калибровка тачскрина

Данная функция позволяет произвести калибровку тачскрина по 5 точкам. В случае если калибровка была произведена неправильно, то калибровку можно запустить следующим способом:

- 1) На USB-накопителе в папке Multigraph создать текстовый файл «ts calib.txt» (.txt расширение файла)
- 2) Установить USB-накопитель в прибор и перезапустить.
- 3) При запуске перед появлением загрузочного экрана запустится процесс калибровки тачскрина

Примечание: если процесс калибровки не запускается, необходимо произвести обновление встроенного ПО, актуальная версия которого доступна на сайте<http://tpchel.ru/Multigraf> в разделе «Документы, ПО, опросные листы».

2.3.1.5 Сброс к настройкам по умолчанию

Для сброса настроек до заводских, необходимо нажать на кнопку «Сброс к настройкам по умолчанию» в режиме пользователя с необходимыми разрешениями (например, «ЭКСПЕРТ») и подтвердить сброс до заводских настроек во всплывающем окне.

## **2.3.2 Настройка входов прибора**

<span id="page-20-0"></span>Для доступа в данные настройки необходимо зайти в меню прибора в раздел «Меню» → «Настройка» → «Входы» → «Входная группа Х | Group»*,* где Х – это номер необходимой для настройки входной группы. На дисплее будут отображаться входные группы каналов, подключенные к прибору. После выбора нужной группы появится список параметров, который можно настроить.

2.3.2.1 Управляющие реле «ОБРЫВ», «ГОТОВ», «ИЗМЕРЕНИЕ», «ВРЕМЯ» (рис. 2.5)

Выходные управляющие сигналы формируются с помощью контактов реле и коммутируют нагрузку с предельными параметрами, указанными в п.1.2.4.1 или в п.1.2.4.2 в зависимости от комплектации прибора.

В приборе установлены 4 события, по которым будет срабатывать выбранное реле:

- 1) реле «ОБРЫВ» термопара не подключена к входной группе;
- 2) реле «ГОТОВ» прибор находится в ожидании начала измерения;
- 3) реле «ИЗМЕРЕНИЕ»
- 4) реле «ВРЕМЯ»

![](_page_21_Picture_71.jpeg)

Рисунок 2.5 – Настройка управляющих реле

## 2.3.2.2 «ГРУППА ТЕХНОЛОГИЙ»

Выбор группы технологий позволяет выбрать группу настроек, которая будет использоваться для данной входной группы (рис. 2.6).

![](_page_21_Picture_72.jpeg)

Рисунок 2.6 – Настройка группы технологии

2.3.2.3 «НАЗВАНИЕ ТЕХНОЛОГИИ». Данная настройка позволяет выбрать название входной группы. Ограничение в размере названия – 16 знаков.

2.3.2.4 «ТИП ТЕРМОПАРЫ». При измерении температуры при помощи термопар доступны следующие типы: S, B, A1.

2.3.2.5 В таблице 4 указаны рекомендованные значения параметров площадок, а также их допустимые диапазоны изменения.

Таблица 4 – Рекомендованные значения параметров площадок

![](_page_22_Picture_117.jpeg)

Рекомендуемое время измерений параметров расплава: температуры и ЭДС датчиков активности кислорода не должны превышать значений, указанных в таблице 5.

Таблица 5 – Рекомендуемое время измерения

![](_page_22_Picture_118.jpeg)

2.3.2.6 «ВЕРХНИЙ ПРЕДЕЛ» и «НИЖНИЙ ПРЕДЕЛ». При вводе значений пределов измерения температуры, разница между верхним и нижним пределами измерения не может быть установлена менее 400 °С и более 800 °С. Граничные значения диапазонов при задании пределов измерения, приведены в таблице E.1.

2.3.2.7 Специальные параметры. Для аналитического расчета количества алюминия и углерода приведены следующие параметры: температура кристаллизации, весовой коэффициент углерода, конечная окисленность, степень усвоения алюминия, масса плавки стали (рис. 2.7).

![](_page_23_Figure_1.jpeg)

Рисунок 2.7 – Специальные параметры для расчета количества алюминия и углерода

## **2.3.3 Настройка выходов прибора**

<span id="page-23-0"></span>Дискретные выходные каналы в приборе представлены электромеханическими реле и имеют 2 состояния: замкнуто либо разомкнуто.

Для доступа в настройки аналоговых выходов необходимо зайти в меню прибора в раздел «Меню» → «Настройка» *→* «Выходы» → «Дискретные выходы» → «Выход Х» (рис. 2.8)*,* где Х – это номер необходимого для настройки канала. На дисплее будут отображаться каналы, которые подключены в приборе в момент настройки.

![](_page_23_Picture_98.jpeg)

Рисунок 2.8 – Меню выбора дискретного выхода

После выбора настраиваемого канала, появится опция настройки начального состояния реле, которое может быть нормально замкнуто, либо нормально разомкнуто (рис. 2.9).

![](_page_24_Picture_71.jpeg)

Рисунок 2.9 – Настройка канала дискретного выхода

Для утверждения настроек канала необходимо нажать клавишу «ПРИМЕНИТЬ», для отмены внесенных изменений нажать клавишу «НАЗАД».

## **2.3.4 Тип связи с прибором**

<span id="page-24-0"></span>В зависимости от выбранной функции по карте заказа коммуникация в приборе может быть представлена как ведомым интерфейсом: Modbus RTU slave (RS485), Modbus TCP slave (Ethernet).

2.3.4.1 Настройка связи ведомого интерфейса по протоколу Ethernet/IP.

Для доступа к настройкам связи необходимо выбрать пункт «Меню»  $\rightarrow$  «Настройка»  $\rightarrow$  «Тип Связи» → «ETHERNET» (рис. 2.10).

![](_page_25_Picture_67.jpeg)

Рисунок 2.10 – Настройка связи по протоколу Ethernet/IP

Администратор должен выбрать тип подключения: статический/динамический IP, IP-адрес, маску подсети, широковещательный адрес и сетевое имя. Для утверждения введенных настроек, необходимо нажать клавишу «ПРИМЕНИТЬ». После настройки, подключение прибора будет доступно по тем адресам, которые указал администратор.

2.3.4.2 Настройка связи ведомого интерфейса по протоколу Modbus TCP slave (Ethernet).

Для доступа к настройкам необходимо выбрать пункт «Меню» → «Настройка» → «Тип  $CBa3W \rightarrow \alpha MODBUS SLAVE$ » (рис. 2.11).

![](_page_25_Picture_68.jpeg)

Рисунок 2.11 – Настройка связи по протоколу Modbus TCP slave (Ethernet)

Администратору доступен выбор номера порта. Для сохранения настройки, необходимо нажать клавишу «ПРИМЕНИТЬ». После выхода из меню, подключение прибора по протоколу Modbus TCP slave (Ethernet) будет доступно по адресу, который указал администратор.

2.3.4.3 Настройка связи ведомого интерфейса по протоколу Modbus RTU slave (RS485).

Для доступа к настройкам необходимо выбрать пункт «Меню» → «Настройка» → «Тип  $CBa3W \rightarrow \langle \text{MODBUS SLAVE} \rangle$  (рис. 2.12).

Администратор должен произвести настройку интерфейса:

- 1) адрес прибора: 0…99;
- 2) скорость передачи: 9600, 19200, 38400, 57600, 115200;
- 3) четность: отсутствует, четный, нечетный;

Для сохранения настройки, необходимо нажать клавишу «ПРИМЕНИТЬ». После выхода из меню, подключение прибора по протоколу Modbus RTU slave (RS-485) будет доступно по указанным настройкам.

![](_page_26_Picture_124.jpeg)

Рисунок 2.12 – Настройка связи ведомого интерфейса по протоколу Modbus RTU slave (RS485)

#### **2.3.5 Настройка функции «Метки»**

<span id="page-26-0"></span>Для доступа в настройки необходимо зайти в меню прибора в раздел «МЕНЮ»  $\rightarrow$ *«*НАСТРОЙКА» → «МЕТКИ». На дисплее будут отображаться пользовательские поля, которые предназначены для настройки меток (рис. 2.13).

![](_page_27_Picture_66.jpeg)

Рисунок 2.13 – Настройка функции «Метки»

2.3.5.1 «НАЗВАНИЕ». Данная настройка позволяет выбрать название пользовательского поля. Ограничение в размере названия – до 23-х символов.

2.3.5.2 «ТИП». Данная настройка определяет выбор вводимого параметра в пользовательском поле (рис. 2.14).

![](_page_27_Picture_67.jpeg)

Рисунок 2.14 – Выбор типа пользовательского поля

В зависимости от выбранного типа поля, доступны следующие параметры:

- 1) «НЕТ» ввод информации в данном поле отключен;
- 2) «ТЕКСТ» текстовое поле до 23-х символов (рис. 2.15);

![](_page_28_Picture_63.jpeg)

Рисунок 2.15 – Параметры настройки текстового поля

3) «СПИСОК» - текстовое поле с выбором значения из списка (рисунок 2.16). Длина каждого значения не должна превышать 23 символа, суммарная длина элементов списка – до 200 символов.

Для добавления значения в список необходимо ввести значение в поле «ПАРАМЕТР» и нажать клавишу «ДОБАВИТЬ».

Для изменения ранее добавленного параметра необходимо выбрать его из списка слева, отредактировать в поле «ПАРАМЕТРЫ» и нажать клавишу «ИЗМЕНИТЬ».

![](_page_28_Picture_64.jpeg)

Рисунок 2.16 – Параметры настройки списка

4) «ЧИСЛО» - числовое поле (рис. 2.17). Вводимое значение должно быть целым, беззнаковым.

![](_page_29_Picture_97.jpeg)

Рисунок 2.17 – Параметры настройки числового поля

Для сохранения настроек пользовательского поля необходимо нажать клавишу «ПРИМЕНИТЬ». Для выхода из настройки пользовательского поля необходимо нажать клавишу «НАЗАД», для выхода из настроек функции метки необходимо нажать клавишу «ВЫХОД».

#### **2.4 Главный экран прибора**

<span id="page-29-0"></span>Главный экран прибора предназначен для наглядного показа записываемых значений активных входных групп, быстрого доступа к сообщениям прибора и архиву записей (рис. 2.18).

![](_page_29_Figure_7.jpeg)

Рисунок 2.18 – Главное меню

#### <span id="page-30-0"></span>**2.4.1 Отображение информации**

Прибор информирует на экране цветовыми схемами:

– готовность к измерению при исправном первичном преобразователе (Г);

– начало процесса измерения при появлении входного сигнала (И);

– окончание измерения (К);

– термопара не подключена, отображается красной рамкой поле значения температуры;

– неисправность датчика окисленности, отсутствуют значения в поле «PPM»;

– отображение номера подключенного канала к регистратору (цифры 1…12). Зеленый цвет – подключены;

– номер плавки (1), максимальное значение номера плавки – 999;

– процентное содержание углерода (%);

– значение ЭДС датчика кислорода (мВ);

– расчетное значение массы алюминия, необходимого для раскисления расплава (кг).

#### **2.4.2 Алгоритм определения площадки**

<span id="page-30-1"></span>Основой алгоритма определения площадки при измерении температуры является поиск площадок, удовлетворяющих заданным условиям замера.

Запуск алгоритма поиска площадки производится после превышения заданной начальной температуры.

При измерении ЭДС процесс поиска площадок начинается не сразу после превышения начального значения ЭДС минус 100 мВ, а по истечении времени задержки от начала измерения температуры, длительностью 1 с и при условии превышения начального значения ЭДС.

При отсутствии площадки процесс завершается по истечении максимального времени измерения.

Формулы, используемые в приборе для расчета фактических и прогнозируемых значений параметров, приведены в приложениях Е, Ж.

Прибор обеспечивает возможность вывода на экран измеренные и расчетные параметры. Время сохранения результата измерения после окончания измерения сохраняется на дисплее прибора до нового измерения.

### **2.4.3 Сообщения**

<span id="page-30-2"></span>Доступ к сообщениям, формируемым прибором, осуществляется нажатием соответствующей клавиши на главном экране прибора (рис. 2.19).

31

| <b>АЙ</b> СООБЩЕНИЯ                 |                                                                                       | $\overline{\phantom{a}}$ | × |
|-------------------------------------|---------------------------------------------------------------------------------------|--------------------------|---|
| МУЛЬТИГРАФ-<br>СТАЛЬ<br>Ver. 1.181S | ВРЕМЯ<br><b>3HAYEHME</b><br>31/01/24 14:10:39   Программа запущена                    |                          |   |
| СООБЩЕНИЯ                           | 31/01/24 14:10:40   Инициализация завершена<br>31/01/24 14:16:22   Программа запущена |                          |   |
|                                     | 31/01/24 14:16:23   Инициализация завершена                                           |                          |   |
|                                     | 31/01/24 15:07:07   Программа запущена<br>31/01/24 15:07:08   Инициализация завершена |                          |   |
|                                     | 31/01/24 15:09:36   Программа запущена                                                |                          |   |
|                                     | 31/01/24 15:09:37   Инициализация завершена<br>31/01/24 15:10:22   Программа запущена |                          |   |
| <b>ТЕПЛОПРИБОР</b>                  | 31/01/24 15:10:23   Инициализация завершена                                           |                          |   |
| 15:44:53<br>31.01.2024              | ВЫХОД                                                                                 |                          |   |

Рисунок 2.19 – Сообщения

Содержание окна включает в себя:

- 1) Дата/время регистрации сообщения.
- 2) Непосредственное содержание сообщения, в которые могут включаться все изменения настроек, формирование групп сигналов, состояние подключенных модулей и другие служебные сообщения прибора.

Для выхода из окна сообщений, необходимо нажать клавишу «ВЫХОД», после чего отображение прибора вернется в исходное состояние.

### **2.4.4 Архив**

<span id="page-31-0"></span>Функция архив основного экрана прибора позволяет просмотреть архив результатов измерения. Доступ осуществляется нажатием соответствующей клавиши на главном экране прибора (рис. 2.20).

![](_page_32_Figure_1.jpeg)

Рисунок 2.20 – Архив

Для выхода из архива, необходимо нажать клавишу «ВЫХОД», после чего отображение прибора вернется в исходное состояние.

#### **2.5 Выносное табло**

<span id="page-32-0"></span>2.5.1 При исполнении прибора с выносным табло, индикация осуществляется параллельно, дополнительных настроек не требуется. На слоте аналоговых выходов (коммуникация с табло по интерфейсу ИРПС) содержится 4 канала, соответственно, появляется возможность подключить по одному табло к каждому из каналов. Каждый выходной канал соответствует своей измерительной группе (1-ая входная измерительная группа соответствует 1-му подключенному табло и т.д.).

2.5.2 Если выносное табло подключено к прибору Мультиграф-Сталь, на нем, в зависимости от режимов работы, будут появляться следующие обозначения (вместе со всей информацией на основном приборе):

– готовность к измерению при исправном первичном преобразователе (РАЗР – в первой строке табло);

– начало процесса измерения при появлении входного сигнала (текущая измеренная температура расплава – во второй строке табло);

– окончание измерения (СИГН – в первой строке табло, текущая температура измерения – во второй строке табло, измеренная PPM – в четвертой строке табло);

– термопара не подключена (ОБР).

Также на табло могут выдаваться коды ошибок:

- ERR 2 площадка не найдена;
- ERR 4 ошибка термопары или датчика окисленности;
- ERR 1 температура площадки ниже заданного значения

– ERR 3 – температура площадки выше заданного значения

– ERR 0 – ошибка канала.

Прочерки на всех индикаторах – отсутствует измерительная группа на канале подключенного табло.

#### **2.6 Работа с внешним накопителем данных**

<span id="page-33-0"></span>Прибор позволяет экспортировать системные настройки, настройки входов и выходов, настройки меток для быстрой настройки других приборов и архивные значения на внешний флешнакопитель емкостью до 32 Гб. Производитель не гарантирует, что флеш-накопитель USB всех производителей будут работать безупречно.

Для доступа к настройкам внешнего накопителя данных необходимо выбрать пункт «Меню»  $\rightarrow$  «Настройка»  $\rightarrow$  «Система»  $\rightarrow$  «Внешний накопитель данных» (рис. 2.21).

![](_page_33_Picture_131.jpeg)

Рисунок 2.21 – Настройка внешнего накопителя

2.6.1 В графе «ВЫБОР НАКОПИТЕЛЯ» необходимо выбрать название подключенного внешнего флеш-накопителя для импорта/экспорта данных/настроек.

2.6.2 В графе «ДИРЕКТОРИЯ НА НАКОПИТЕЛЕ» необходимо выбрать папку, в которую (из которой) будут импортированы/экспортированы данные прибора.

2.6.3 Для копирования системных настроек, настроек входов и выходов или настроек меток на другие приборы, либо журнала событий, необходимо нажать на клавишу «ЭКСПОРТ», после чего все введенные настройки/события скопируются на внешний носитель данных. Для переноса системных настроек, настроек входов и выходов или настроек меток с другого прибора необходимо нажать на клавишу «ИМПОРТ», все необходимые настройки скопируются на прибор с внешнего носителя. В случае ошибки передачи, администратор увидит сообщение об ошибке (рис. 2.22).

![](_page_34_Picture_1.jpeg)

Рисунок 2.22 – Ошибка передачи данных на внешний накопитель

#### 2.6.4 Архив меток

Прибор позволяет выгрузить архив за весь период работ, файл скопируется в CSV-формате. После завершения, администратор увидит сообщение об успешном копировании.

2.6.5 Архив измерений

Прибор позволяет выгрузить архив за весь период работы, либо за выбранный период: за день, неделю, месяц или год. Для этого необходимо выбрать период накопленных измерений и нажать клавишу «ЭКСПОРТ». Данные будут скопированы на подключенный внешний флеш-накопитель.

Если установлена отметка «РАСШИФРОВАТЬ» (рис. 2.23), то файлы архива скопируются в раскодированном виде в CSV-формате. Если отметка не стоит, то для работы с зашифрованным форматом архива необходимо использовать ПО, размещенное на сайте <http://tpchel.ru/Multigraf> в разделе «Документы, ПО, опросные листы».

После завершения, администратор увидит сообщение об успешном копировании. Для завершения операции необходимо нажать клавишу «ОК».

![](_page_34_Picture_9.jpeg)

Рисунок 2.23 – Копирование измерений в архив

#### **2.7 Функция «Метки»**

<span id="page-35-0"></span>Функция «Метки» представляет собой дополнительный архив пользовательских данных, хранящихся во внутренней памяти регистратора. Архив организован в виде кольцевого буфера на 300 записей. Записи в архив вводятся пользователем с клавиатуры регистратора.

Доступ к архиву «МЕТКИ» возможен из дежурного экрана, по клавише «РАБОТА», либо выбрать пункт «Меню» → *«*Работа» → «МЕТКИ» (рис. 2.24).

Архив меток доступен для изменения пользователям с определенными разрешениями (например, «ЭКСПЕРТ»), пользователь с доступом «ОБЫЧНЫЙ» может только просматривать общий список.

При помощи клавиш «ВВЕРХ» и «ВНИЗ» осуществляется переход между метками.

![](_page_35_Picture_99.jpeg)

Рисунок 2.24 – Архив меток

Каждая запись имеет 7 полей данных:

- 1) системные поля (недоступные для редактирования пользователем):
	- − уникальный номер метки;
	- − время метки;
	- − дата метки;
- 2) 4 пользовательских поля (каждое поле настраивается отдельно согласно п. 2.3.5).

![](_page_36_Picture_45.jpeg)

2.7.1 «ДОБАВИТЬ». Данная настройка позволяет создавать новую метку (рис. 2.25).

Рисунок 2.25 – Настройка метки

2.7.2 «ИЗМЕНИТЬ». Данная настройка позволяет изменить выбранную метку (рис. 2.26).

![](_page_36_Picture_46.jpeg)

Рисунок 2.26 – Настройка метки

2.7.3 «УДАЛИТЬ». Данная настройка позволяет удалить выбранную метку.

Для того, чтобы очистить весь архив необходимо установить отметку «ОБЩИЙ СПИСОК» и нажать клавишу «УДАЛИТЬ».

2.7.4 «ПОКАЗАТЬ». В данной настройке можно задать произвольный период времени, за который необходимо вывести архивные данные (рис. 2.27). По умолчанию дата и время верхнего и нижнего предела соответствуют параметрам первой и последней метки. Если необходимо вернуть весь архив, то нужно нажать клавишу «ОТМЕНА».

![](_page_37_Figure_2.jpeg)

Рисунок 2.27 – Выбор произвольного периода времени

## <span id="page-38-0"></span>**3 Техническое обслуживание**

3.1 Общие указания

Техническое обслуживание проводят с целью обеспечения надежной работы регистратора в течение длительного периода эксплуатации и заключается в систематическом наблюдении за правильностью эксплуатации, регулярном техническом осмотре, проверке работоспособности, периодической поверке и ремонтных работах.

3.2 Меры безопасности

3.2.1 К работе допускаются лица, изучившие настоящее РЭ и «Правила технической эксплуатации и безопасности обслуживания электроустановок промышленных предприятий».

3.2.2 Устранение любых неисправностей проводить только при отключенных напряжениях на цепях, связанных с регистратором.

3.3 Порядок технического обслуживания регистратора

Рекомендуемая периодичность осмотра – не менее одного раза в три месяца.

При проверке следует проводить следующие работы:

– проверка чистоты и целостности регистратора. Регистратор не должен иметь механических повреждений, приводящих к потере работоспособности. Внешние поверхности прибора не должны иметь следов грязи и пыли. В случае загрязнения протереть место загрязнения сухой салфеткой;

– проверка надежности крепления регистратора. При необходимости подтянуть все крепежные узлы;

– проверка надежности клеммных соединений. Проверить надежности подключения кабелей и проводов к регистратору, при необходимости подтянуть все винтовые крепления на клеммах.

– проверка отсутствия обрывов и повреждения изоляции соединительных линий. При необходимости поменять поврежденные соединительные линии.

### <span id="page-38-1"></span>**4 Возможные неисправности**

Возможные неисправности и методы их устранения приведены в таблице 6.

Таблица 6 – Возможные неисправности

![](_page_38_Picture_158.jpeg)

Ремонт прибора должен проводиться только сервисной службой предприятия-изготовителя или специально обученным персоналом. Перед отправкой в ремонт на предприятие-изготовитель, прибор следует упаковать в первоначальную или упаковку, которая обеспечит его надёжную защиту при транспортировке.

#### <span id="page-39-0"></span>**5 Поверка**

5.1 Операции поверки

Перечень операций, которые должны проводиться при поверке приборов с указанием разделов настоящей методики поверки, приведен в таблице 7.

Таблица 7 – Операции поверки

![](_page_39_Picture_189.jpeg)

На основании письменного заявления владельца прибора допускается выполнение определения метрологических характеристик прибора в более узких диапазонах измерений. Соответствующая надпись должна быть сделана в свидетельстве о поверке на прибор.

5.2 Средства поверки

5.2.1 При поверке приборов рекомендуется использовать эталонные и вспомогательные средства измерений, удовлетворяющие указанным ниже требованиям и имеющие действующие свидетельства о поверке.

5.2.2 Допускаемая погрешность эталонов, используемых для воспроизведения (измерения) сигналов, подаваемых (измеряемых) на входы (на выходах), проверяемых приборами, для каждой

#### 2.556.124 P<sub>3</sub>

проверяемой точки не должна превышать 1/5 предела допускаемой погрешности, нормируемой в технической документации на прибор.

Примечание – при невозможности выполнения соотношения «1/5» допускается использовать эталоны с упомянутым соотношением до «1/3» и вводить контрольный допуск на погрешность проверяемого регистратора, равный 0,8 от допускаемых значений границ его погрешности.

5.2.3 Перечень основных средств поверки (эталонов) приведен в таблице 8.

Таблица 8 – Основные средства поверки

![](_page_40_Picture_80.jpeg)

Примечания

1 Допускается использование других эталонных средств измерений с характеристиками, удовлетворяющими требованиям п.3.2;

2 Перечисленные средства измерений должны работать в нормальных для них условиях, оговоренных в эксплуатационной документации.

#### 5.3 Требования к квалификации поверителей

Поверку приборов должен выполнять поверитель, прошедший инструктаж по технике безопасности, освоивший работу с прибором и используемыми эталонами. Поверитель должен быть аттестован в соответствии с действующими нормативными документами.

5.4 Требования безопасности

При проведении поверки необходимо соблюдать требования безопасности, предусмотренные «Правилами технической эксплуатации электроустановок потребителей» и «Правилами техники безопасности при эксплуатации электроустановок потребителей» последнего издания, ГОСТ 12.2.007.0-75, указаниями по безопасности, изложенными в руководстве по эксплуатации на поверяемые приборы, применяемые эталоны и вспомогательные технические средства.

5.5 Условия поверки и подготовка к ней

5.5.1 Перед началом поверки поверитель должен изучить руководство по эксплуатации на поверяемые приборы, эталоны и вспомогательные технические средства, используемые при поверке, настоящую методику поверки, правила техники безопасности и строго их соблюдать.

5.5.2 Перед проведением работ по поверке прибор и эталоны должны быть в работе в течение времени самопрогрева, указанного в их руководствах по эксплуатации или паспортах.

5.5.3 Поверка должна проводиться в нормальных условиях:

![](_page_41_Picture_238.jpeg)

5.6 Проведение поверки

5.6.1 Внешний осмотр

При внешнем осмотре прибора следует убедиться в его механической исправности, целостности соединительных проводов, соответствии маркировки прибора технической документации, наличии свидетельства о предыдущей поверке (при периодической поверке). Не допускают к дальнейшей проверке приборы, у которых обнаружено неудовлетворительное крепление разъемов, грубые механические повреждения наружных частей, органов регулирования и управления и прочие повреждения.

#### 5.6.2 Опробование

Проверку функционирования приборов осуществляют путем запуска прибора в работу, проверкой отсутствия зависаний и отказов, правильности отображения данных.

5.6.3 Определение основной погрешности измерений

Схемы подключений приведены в приложении Г.

Подключение и программирование приборов производится в соответствии с руководством по эксплуатации на прибор.

Проверка основной погрешности проводится не менее, чем в 5 точках,  $i = 1, 2, 3, 4, 5$ , равномерно распределенных в пределах диапазона преобразования.

5.6.3.1 Проверка основной погрешности измерительных каналов (ИК) приборов измерения сигналов напряжения постоянного электрического тока.

Для каждой проверяемой точки  $i = 1,...,5$  выполняют следующие операции:

− на приборе устанавливают режим отображения значений входного сигнала в процентах диапазона (таким образом входному сигналу  $X_1$  соответствует значение отображаемого сигнала  $Y_1 = 0$  %, а входному сигналу  $X_5$  соответствует значение отображаемого сигнала  $Y_5 = 100$  %).  $Y_i$  – значение отображаемого на дисплее прибора сигнала, рассчитываемое по формуле:

$$
Y_i = \frac{Xi - T_H}{Te - T_H} \times 100\,\%,\tag{2}
$$

где *Тв* и *Тн* – верхняя и нижняя границы диапазона входного сигнала измеряемого параметра;

− устанавливают значение входного сигнала X<sup>i</sup> от калибратора силы или напряжения постоянного тока, и считывают с дисплея прибора измеренное значение  $Y_m$  проверяемого ИК;

− рассчитывают приведенную погрешность в проверяемой точке по формуле:

2.556.124 P<sub>3</sub>

$$
\gamma_i = Ym - Yi \,, \tag{3}
$$

ИК прибора считают прошелшим поверку, если в кажлой из проверяемых точек выполняется неравенство:

$$
|\gamma_i| < |\gamma_{\text{dop}}|,\tag{4}
$$

где у <sub>dop</sub> - предел допускаемой приведенной погрешности.

5.6.3.2 Проверка основной погрешности ИК измерения сигналов от термопар в автоматическом режиме.

В режиме измерения сигналов от термопар с компенсацией температуры холодного спая определение погрешности проводится в следующей последовательности:

- записывают проверяемые точки  $T_i$  в «°С»;

- по таблицам ГОСТ Р 8.585-2001 находят напряжение U<sub>i</sub>, соответствующее значению температуры (Т<sub>і</sub>) в і-ой проверяемой точке;

- термометром измеряют температуру  $T_{xc}$  вблизи места подключения холодных спаев термопар;

- рассчитывают входной сигнал  $U_{xi}$  в «мВ» для каждой проверяемой точки с учетом температуры холодного спая:

 $U_{xi} = U_i - U_{tx.c}$ , где  $U_{tx.c.}$  – напряжение, соответствующее температуре  $T_{xc}$  холодного спая (по таблицам ГОСТ Р 8.585-2001);

- устанавливают на входе проверяемого канала значение входного сигнала  $U_{x_i}$  от калибратора напряжения постоянного тока и считывают с дисплея прибора значение измеряемой температуры  $N_i$ в «°С», проверяемого ИК;

- рассчитывают приведенную погрешность в проверяемой точке по формуле:

$$
\gamma_i = \frac{Ni - Ti}{Te - Th} \times 100 \,\%,\tag{5}
$$

где Тв и Тн - верхняя и нижняя границы диапазона входного сигнала измеряемого параметра в «°C».

ИК прибора считают прошедшим поверку, если в каждой из проверяемых точек выполняется неравенство (4).

5.7 Подтверждение соответствия программного обеспечения средства измерений

5.7.1. Подтверждение соответствия программного обеспечения средства измерения заключается в проверке соответствия номера версии встроенного программного обеспечения не ниже «1.01S» для регистраторов, которое отображается при запуске прибора.

5.8 Оформление результатов поверки

4.8.1 Результаты поверки оформляют протоколом поверки за подписью поверителя.

5.8.2. Положительные результаты первичной поверки оформляет записью в паспорте и/или свидетельстве о поверке, результаты периодической поверки оформляют свидетельством согласно Приказу № 2510 от 31.07.2020 г. Минпромторга России. Знак поверки наносится в паспорт и (или) свидетельство о поверке. В случае проведения поверки отдельных ИК из состава прибора в соответствии с заявлением владельца, в свидетельстве о поверке указывается информация об объеме проведенной поверки.

5.8.3 При отрицательных результатах выписывается извещение о непригодности, форма которого приведена в Приказе № 2510 от 31.07.2020 г. Минпромторга России.

Основные средства поверки:

– установка поверочная автоматизированная АУКП-02, номер в Федеральном информационном фонде (Госреестр) № 44800-10;

– калибратор универсальный Н4-7, Госреестр № 22125-01.

Допускается применение аналогичных средств поверки, обеспечивающих определение метрологических характеристик, поверяемых СИ с требуемой точностью.

Знак поверки в виде наклейки (или печати) наносится на свидетельство о поверке.

Интервал между поверками – 3 года.

Допускается проведение поверки отдельных измерительных каналов или отдельных диапазонов измерения приборов в соответствии с письменным заявлением владельца, с обязательным указанием в свидетельстве о поверке информации об объеме проведенной поверки.

## **6 Хранение**

<span id="page-43-0"></span>6.1 Хранение приборов без упаковки допускается в потребительской таре в отапливаемых вентилируемых складах, хранилищах, на стеллажах при температуре от минус 20 до плюс 60 °С и относительной влажности воздуха до  $(95 \pm 3)$  % при 35 °С и более низких температурах. Срок пребывания приборов в соответствующих условиях транспортирования – не более 3 месяцев.

6.2 Расстановка и крепление ящиков с приборами должны исключать возможность их смещения и ударов друг о друга и о стенки транспортных средств.

6.3 После распаковывания приборы выдерживают не менее 24 ч в сухом и отапливаемом помещении, чтобы они прогрелись и просохли. Только после этого приборы могут быть введены в эксплуатацию.

## **7 Транспортирование**

<span id="page-44-0"></span>7.1 Транспортирование приборов осуществляется в упаковке предприятия-изготовителя всеми видами транспорта в крытых транспортных средствах (воздушным – в герметизированных отапливаемых отсеках) в соответствии с правилами перевозки грузов, действующими на данном виде транспорта (любым транспортным средством с обеспечением защиты от дождя и снега, при температуре окружающего воздуха от минус 20 до плюс  $50^{\circ}$ С и относительной влажности воздуха до (95  $\pm$  3) % при температуре 35°С). Срок пребывания приборов в соответствующих условиях транспортирования – не более 3 месяцев.

7.2 Ящики с приборами должны транспортироваться и храниться в определенном положении, обозначенном манипуляционными знаками. При распаковывании не допускаются удары по ящику и сильные сотрясения.

Не допускается размещение приборов один на другом.

# **Приложение A**

## **(обязательное)**

## <span id="page-45-0"></span>**Входные сигналы, диапазоны измерений, пределы допускаемой основной приведенной погрешности измерения**

## **Таблица А.1** – **Метрологические характеристики при измерении входных сигналов**

![](_page_45_Picture_184.jpeg)

внутренней компенсации температуры холодного спая. Допускается выпуск с другими диапазонами измерений, лежащими внутри указанных. Д – разница между верхним и нижним пределами диапазона измерений.

# **Приложение Б**

**(обязательное)**

## <span id="page-46-0"></span>**Подключение регистратора к входным/выходным сигналам и интерфейсам**

#### Таблица Б.1 **–** Подключение питающего напряжения и заземления

![](_page_46_Picture_108.jpeg)

Таблица Б.2 **–** Подключение электромагнитных реле

![](_page_46_Figure_7.jpeg)

![](_page_47_Picture_77.jpeg)

## Таблица Б.3 **–** Выводы твердотельных реле

# Таблица Б.4 **–** Подключение первичных преобразователей

![](_page_47_Figure_4.jpeg)

![](_page_48_Figure_1.jpeg)

#### Таблица Б.5 **–** Подключение датчиков активности кислорода

![](_page_49_Figure_1.jpeg)

![](_page_49_Picture_57.jpeg)

## Рисунок Б.6 - Подключение к плате RS-485

![](_page_49_Figure_4.jpeg)

Рисунок Б.7 - Подключение выносного табло по интерфейсу ИРПС

# **Приложение В**

(**обязательное)**

<span id="page-50-0"></span>![](_page_50_Figure_3.jpeg)

#### **ГАБАРИТНЫЕ И УСТАНОВОЧНЫЕ РАЗМЕРЫ\***

Рисунок В.1 – Габаритные размеры регистратора щитового исполнения (опция A)  $*$  – внешний вид регистратора может отличаться от представленного на рисунке В.1

![](_page_50_Figure_6.jpeg)

Рисунок В.2 – Габаритные размеры выреза (вырезов) в щите.

51

![](_page_51_Figure_1.jpeg)

![](_page_51_Figure_2.jpeg)

Таблица В1. Масса приборов

![](_page_51_Picture_79.jpeg)

# Приложение Г

## (обязательное)

## СХЕМЫ ПОВЕРКИ ПРИБОРА

<span id="page-52-0"></span>![](_page_52_Figure_4.jpeg)

![](_page_52_Picture_32.jpeg)

Рисунок Г.1 - Определение основной погрешности измерений при работе регистратора с сигналами напряжения меньше 1 В и термопар

![](_page_53_Figure_1.jpeg)

Рисунок Г.2 – Схема подключения для проверки компенсации температуры холодного спая

![](_page_53_Figure_3.jpeg)

|      | Блок питания индикаторов |
|------|--------------------------|
| H1H4 | Индикаторы               |
|      | Гасящий резистор         |
|      | Переключатель            |

**ВНИМАНИЕ!** ПРИ ПРОВЕРКЕ КАЖДОЕ РЕЛЕ ДОЛЖНО БЫТЬ ЗАПРОГРАММИРОВАНО ТОЛЬКО НА ОДНОМ ИЗ КАНАЛОВ.

Рисунок Г.3 – Проверка работы выходных реле прибора

![](_page_54_Figure_1.jpeg)

![](_page_54_Picture_95.jpeg)

**ВНИМАНИЕ!** ПРИ ПРОВЕРКЕ КАЖДОЕ РЕЛЕ ДОЛЖНО БЫТЬ ЗАПРОГРАММИРОВАНО ТОЛЬКО НА ОДНОМ ИЗ КАНАЛОВ.

Рисунок Г.4 – Проверка работы твердотельных релейных выходов

![](_page_54_Figure_5.jpeg)

![](_page_54_Picture_96.jpeg)

Рисунок Г.5 – Проверка выхода источника питания датчиков

## Приложение Д

<span id="page-55-0"></span>![](_page_55_Picture_60.jpeg)

#### Схема заказа приборов Мультиграф-СТАЛЬ Карта заказа

#### Пример записи: Мультиграф-СТАЛЬ 1 ВВВВАО О 1 1 А М 1 1 = 1шт.

Базовое исполнение прибора включает в себя:

- Modbus TCP Slave (Ethernet)
- определение температуры расплава металла (определение площадки);
- кислородосодержание;
- цветной широкоэкранный ТFT экран с диагональю 256 мм (10,4") с
- разрешением 1024х768 пикселей и сенсорным управлением;
- выводы USB, Ethernet;
- 4 вывода для подключения внешних датчиков (24 В, 200 мА).

Опции по спец.заказу:

- количество подключаемых выносных табло до 4-х штук на один Мультиграф-Сталь

\* модули блока коммуникации являются дополнительными к базовому исполнению.

\*\* в расширенное ПО входит расчет содержания углерода, содержания алюминия.

\*\*\* базовый объем внутренней памяти прибора - более 300 тысяч замеров.

# **Приложение Е**

![](_page_56_Picture_99.jpeg)

<span id="page-56-0"></span>Таблица E.1 – Пределы измерения прибора\* и НСХ преобразования подключаемых термопар

Таблица E.2 – Пределы измерения датчиков окисленности

![](_page_56_Picture_100.jpeg)

# <span id="page-57-0"></span>Приложение Ж ФОРМУЛЫ РАСЧЕТА АКТИВНОСТИ КИСЛОРОДА И ДОБАВКИ АЛЮМИНИЯ ДЛЯ РАСКИСЛЕНИЯ

Для датчиков активности кислорода с электродом сравнения на основе хрома (датчик - Celox):

$$
Ao = 10^{1,36+0,0059[E+0,54(T-1550)+0,0002E(T-1550)]},
$$

где Т - измеренное значение температуры, <sup>°</sup> С;

Е - измеренное значение ЭДС датчика активности кислорода, мВ;

Ао - расчетное значение активности кислорода, ppm (1 ppm =0,0001 %)

Таблица Ж.1 - Номинальные значения активности кислорода

![](_page_57_Picture_31.jpeg)

2.556.124 P<sub>3</sub>

![](_page_59_Picture_1.jpeg)

## **Контактная информация**

<span id="page-59-0"></span>![](_page_59_Picture_65.jpeg)

# **Продукция произведена ООО «Теплоприбор-Сенсор»**

**2024**